## Urejanje urne postavke vseh vrst izplačil

Zadnja sprememba 28/05/2024 11:01 am CEST

Program iz nastavitev [obračuna](http://help.minimax.si/help/obracun-place-korak-1-osnovne-nastavitve) plače in [podatkov](http://help.minimax.si/help/vnos-delavca) delavca izračuna urno postavko rednega dela in nadomestil. V kolikor nam izračunana urna postavka izplačila ne ustreza jo lahko ročno spremenimo.

1 V meniju **Plače > Obračun plač,** na drugem koralu [obračuna](http://help.minimax.si/help/obracun-place-korak-2-vnos-delavcev-in-urejanje-vrstic-obracuna) plače,

2 izberemo vrsto izplačila, katere urno postavko želimo preveriti.

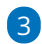

Pri polju **Prikaži samodejne podatke** dodamo kljukico.

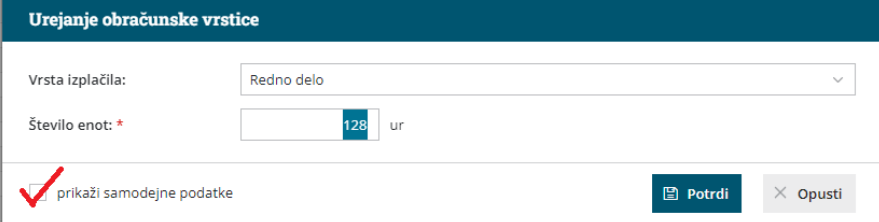

4 Program prikaže podatke iz katerih je izračunana urna postavka izbrane vrste izplačila.

**5** S klikom na  $\mathbb{Z}$  lahko pri vsaki vrsti izplačila lahko **spremenimo** 

**obračunske podatke**. Spremenimo lahko opis, število enot, znesek na enoto, odstotek in skupen znesek.

## 6

S klikom na **Potrdi**, program glede na vnesene (spremenjene) podatke izračuna urno postavko.

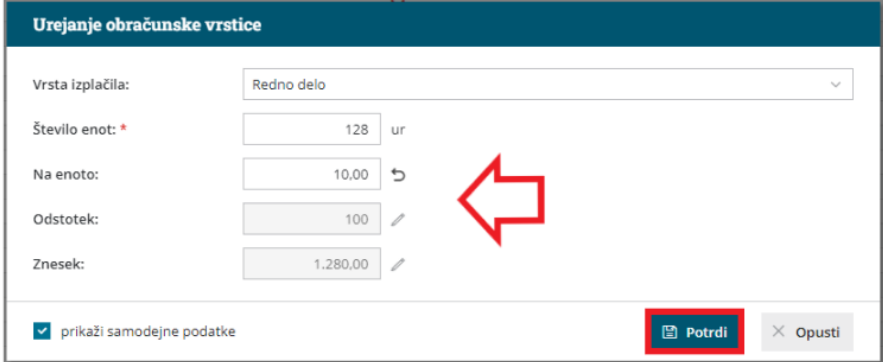

7 Zraven podatka, ki smo ga ročno spremenili, program prikaže . S klikom na ikono, program **povrne** podatek na prvotni.

8 Da je bila urna postavka posamezne vrste izplačila ročno spremenjena je vidno tudi na obračunu plače delavca. Na vrstici obračuna, zraven vrste

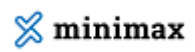

izplačila, je izpisana **informacija, da so bili podatki ročno vneseni.**

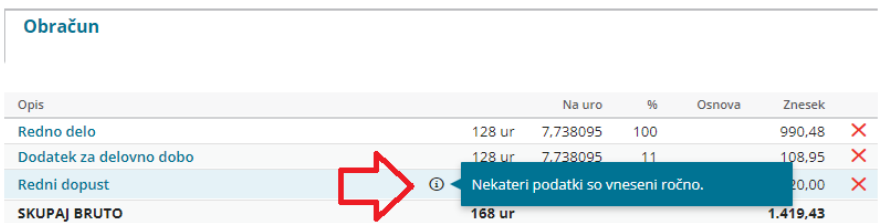